### **BAB V**

### **IMPLEMENTASI DAN PENGUJIAN SISTEM**

#### **5.1 HASIL IMPLEMENTASI**

Pada bab ini akan dijelaskan hasil dari implementasi yang telah dilakukan yang terdiri dari hasil implementasi Tampilan *input* dan hasil implementasi Tampilan *output*. Hasil implementasi ini mengacu dari analisis dan perancangan sistem pada pembahasan sebelumnya.

#### **5.1.1 Tampilan Tampilan Program**

1. Tampilan *login*

Pada Gambar 5.1 Tampilan Form login adalah form yang digunakan user untuk masuk ke Tampilan utama. Gambar berikut merupakan hasil implementasi dari rancangan pada gambar 4.22.

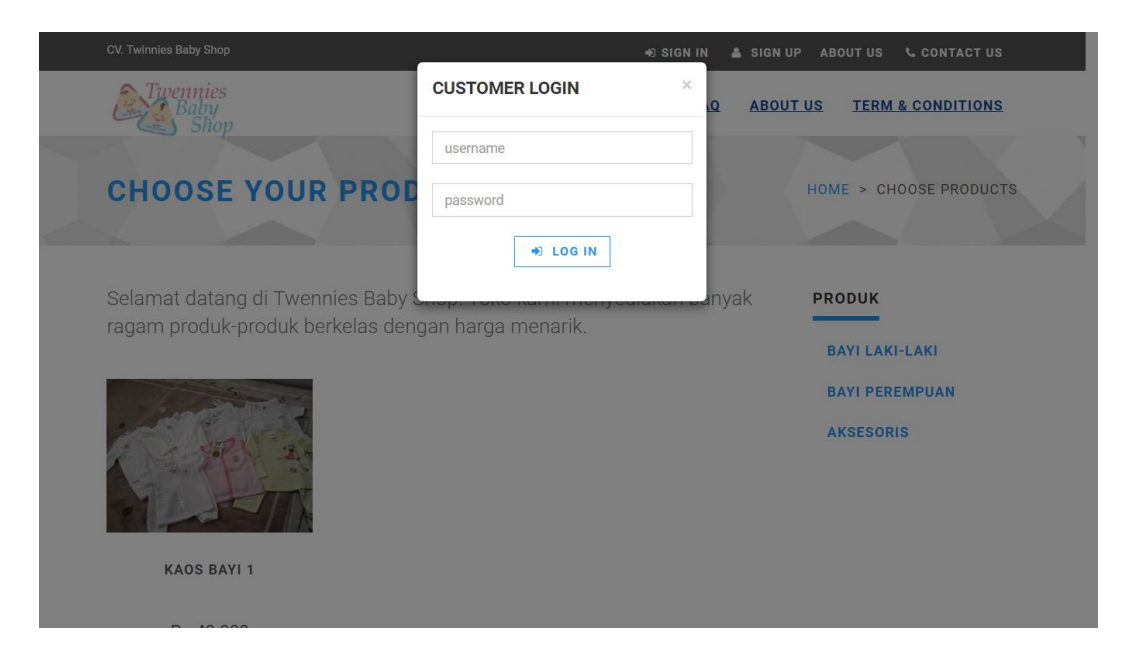

**Gambar 5.1 Tampilan** *Login*

### 2. Tampilan Form Register

Pada gambar 5.2 Tampilan form register digunakan pengunjung melakukan registrasi untuk menjadi pelanggan. Untuk lebih jelas penulis telah merancang suatu tampilan yang mengambarkan proses register untuk pengunjung. Gambar berikut merupakan hasil implementasi dari rancangan pada gambar 4. 31.

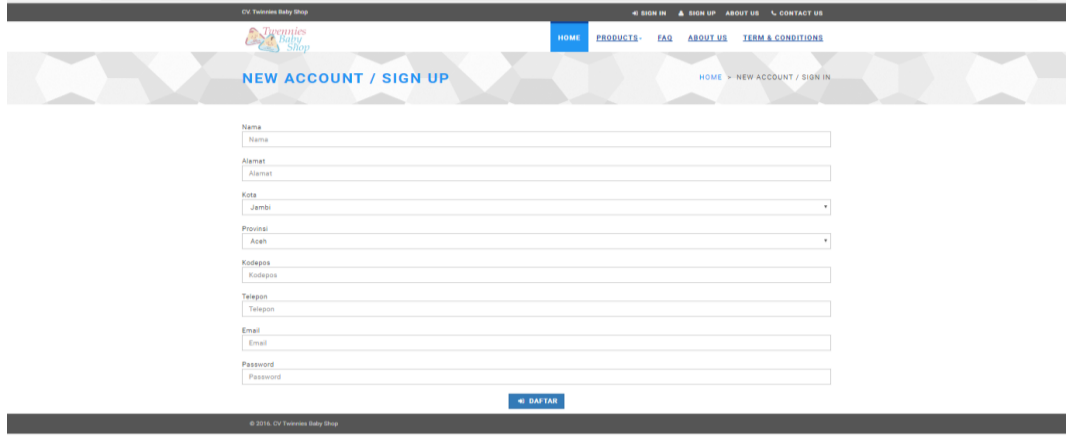

#### **Gambar 5.2 Tampilan Form Register**

#### 3. Tampilan Pesan Produk

Pada gambar 5.3 Tampilan halaman pesan produk berisikan detail detail produk, serta ada tombol untuk menambahkan produk tersebut ke dalam keranjang belanja. Gambar berikut merupakan hasil implementasi dari rancangan pada gambar 4.32.

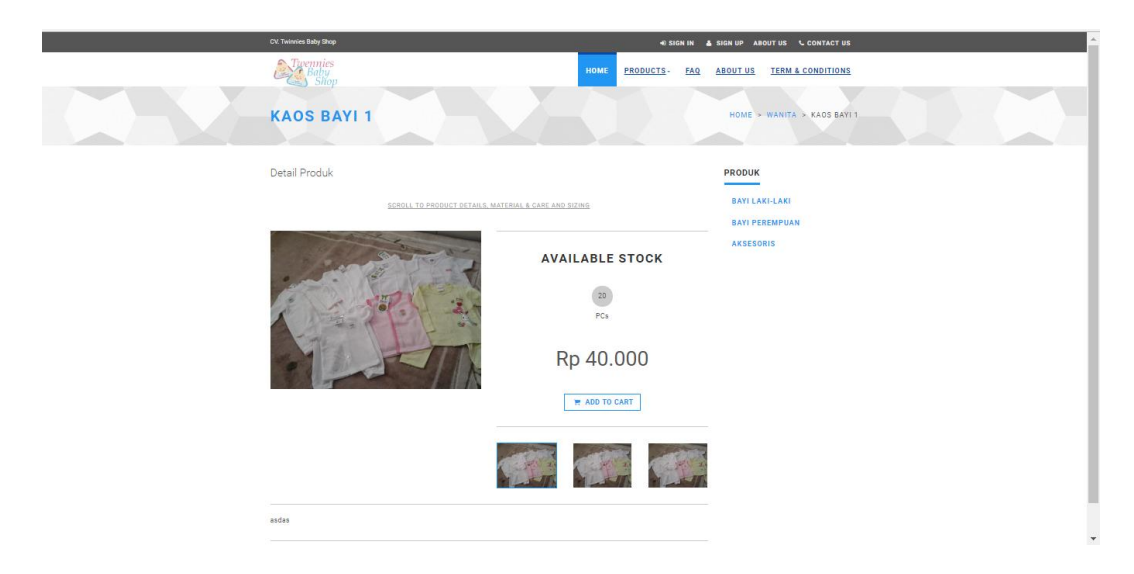

**Gambar 5.3 Tampilan Pesan Produk**

4. Tampilan Tambah Produk Baru

Pada Gambar 5.4 Tampilan halaman tambah produk baru berisikan datadata yang akan diinput untuk menambah produk baru. Gambar berikut merupakan hasil implementasi dari rancangan pada gambar 4.33

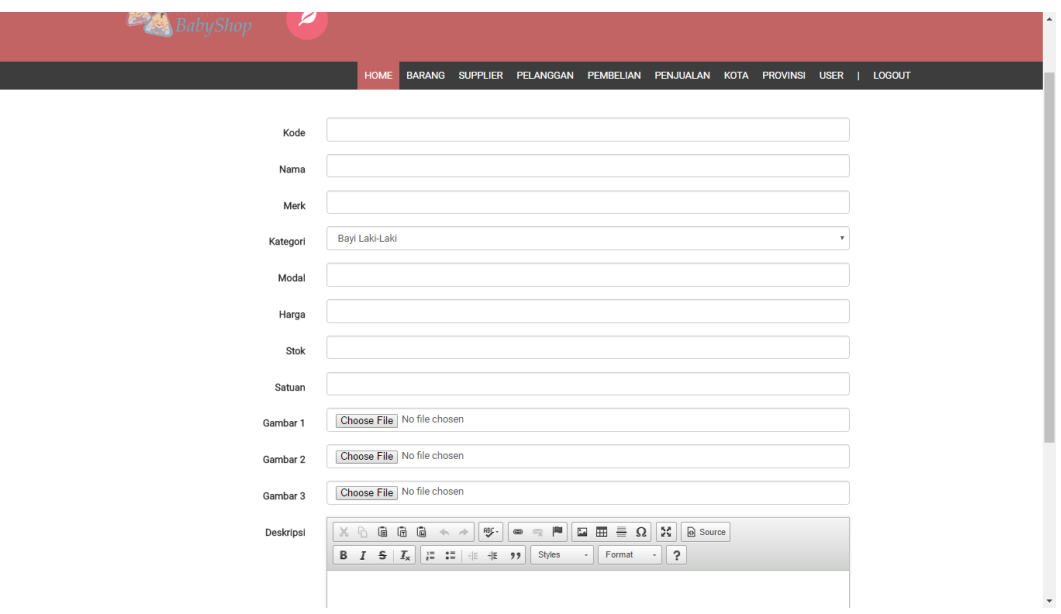

**Gambar 5.4 Tampilan Tambah Produk Baru**

### 5. Tampilan Tambah Supplier

Pada gambar 5.5 halaman tambah supplier baru berisikan data-data yang akan diinput untuk menambah supplier baru. Gambar berikut merupakan hasil implementasi dari rancangan pada gambar 4.34.

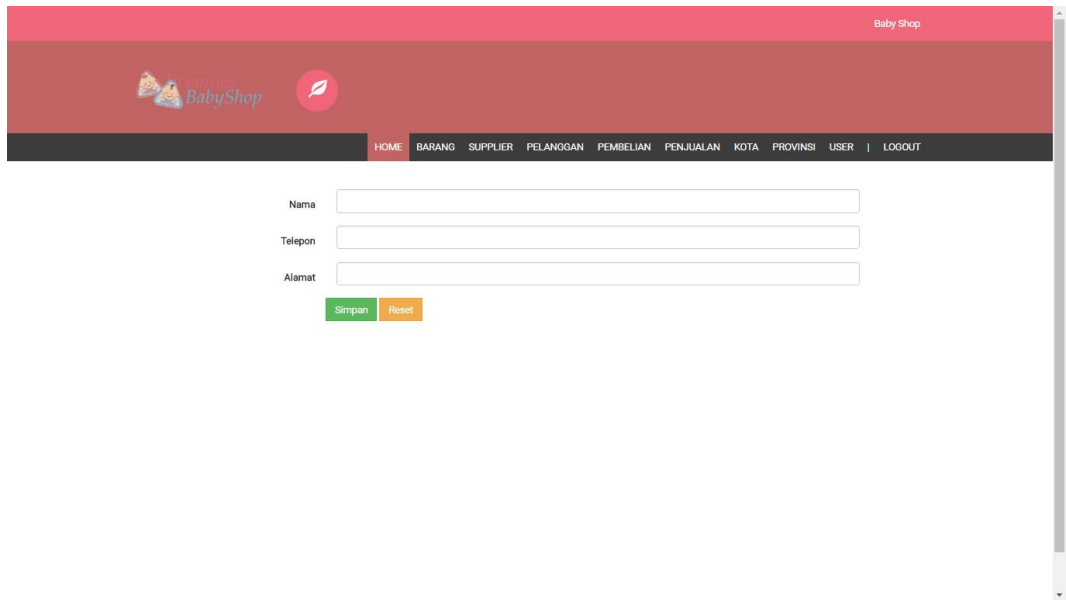

### **Gambar 5.5 Tampilan Tambah Supplier**

#### 6. Tampilan Tambah Kota

Pada gambar 5.6 Tampilan halaman tambah kota baru berisikan data-data kota-kota baru yang digunakan untuk mengetahui ongkos kirim berdasarkan data kota yang terdaftar. Gambar berikut merupakan hasil implementasi dari rancangan pada gambar 4.35

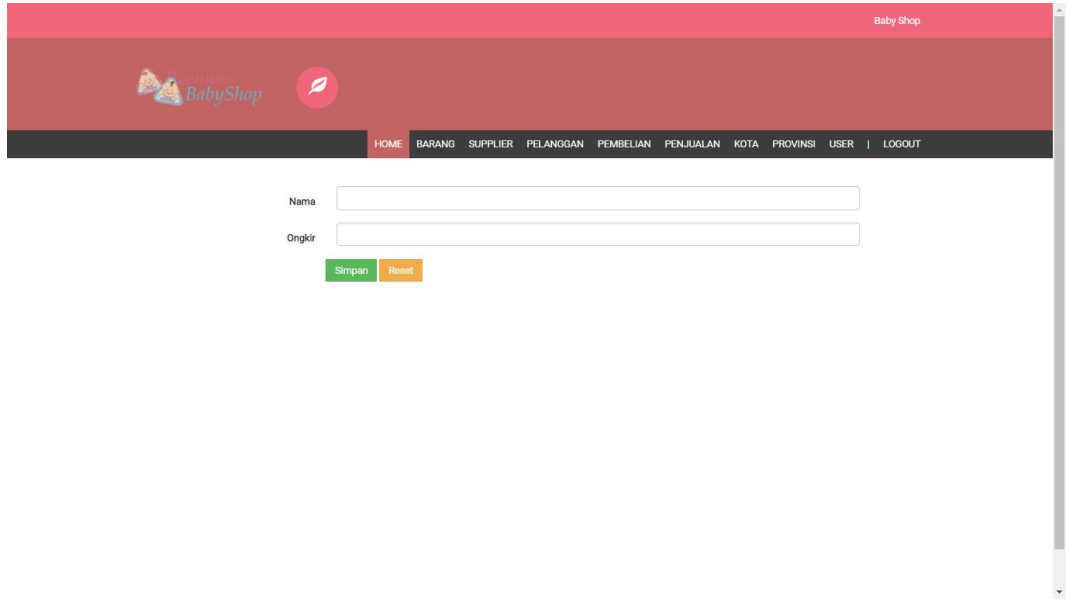

## **Gambar 5.6 Tampilan Tambah Kota**

## 7. Tampilan User

Pada gambar 5.6 Tampilan halaman tambah user baru berisikan data-data yang akan diinput untuk menambah user baru. Gambar berikut merupakan hasil implementasi dari rancangan pada gambar 4.36.

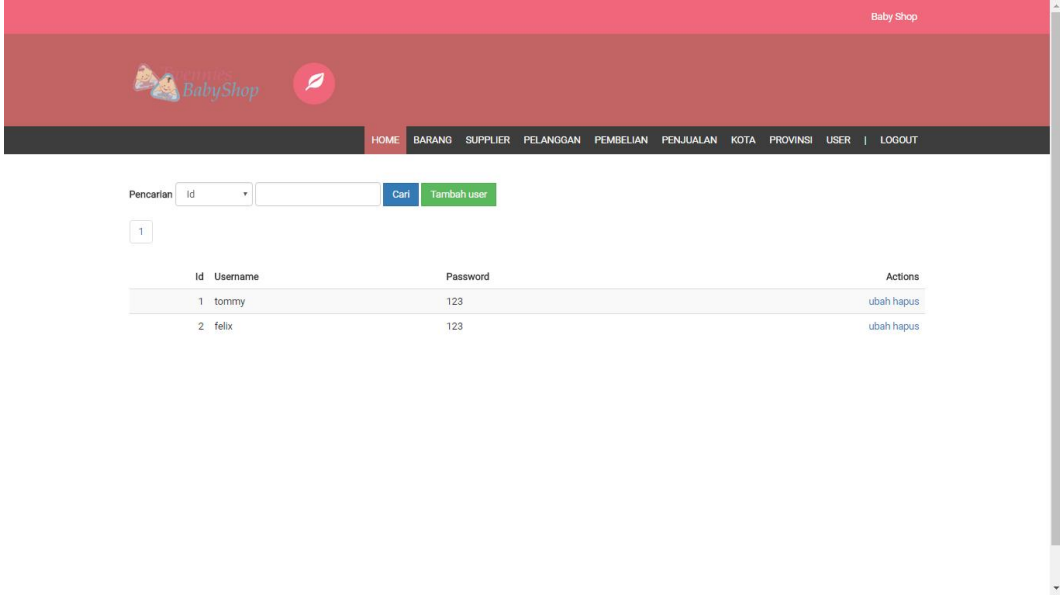

**Gambar 5.7 Tampilan User**

### 8. Tampilan Tambah Pelanggan

Pada gambar 5.8 halaman tambah pelanggan baru berisikan data-data yang akan diinput untuk menambah pelanggan baru. Gambar ini merupakan hasil implementasi dari rancangan gambar 4.37:

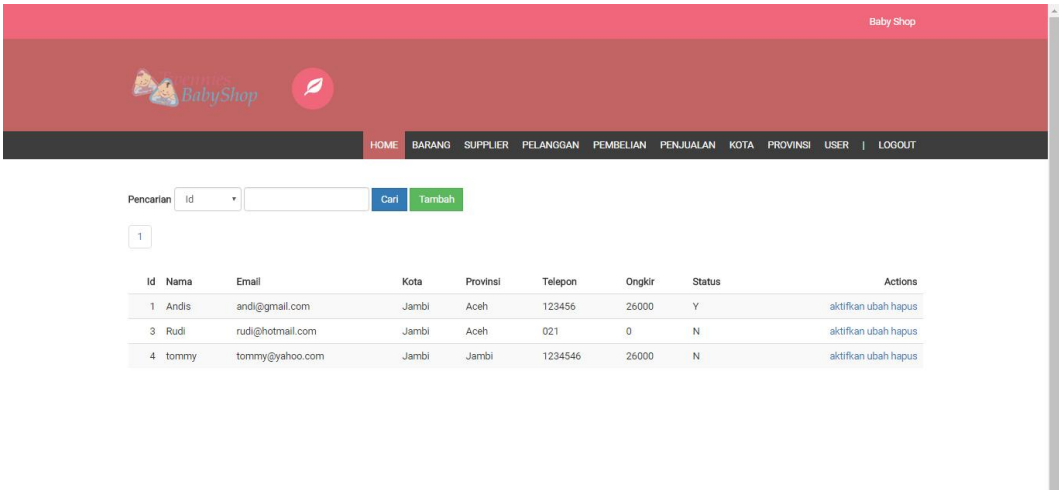

#### **Gambar 5.8 Tampilan Tambah Pelanggan**

## 9. Tampilan **Home Pengunjung**

Pada gambar 5.10 Melalui halaman home ini pengguna dapat mengakses halaman-halaman yang lain. Halaman home ini menghubungkan pengguna ke sub sistem yang diinginkan. Gambar ini merupakan hasil implementasi dari rancangan gambar 4.24:

 $\frac{1}{2}$ 

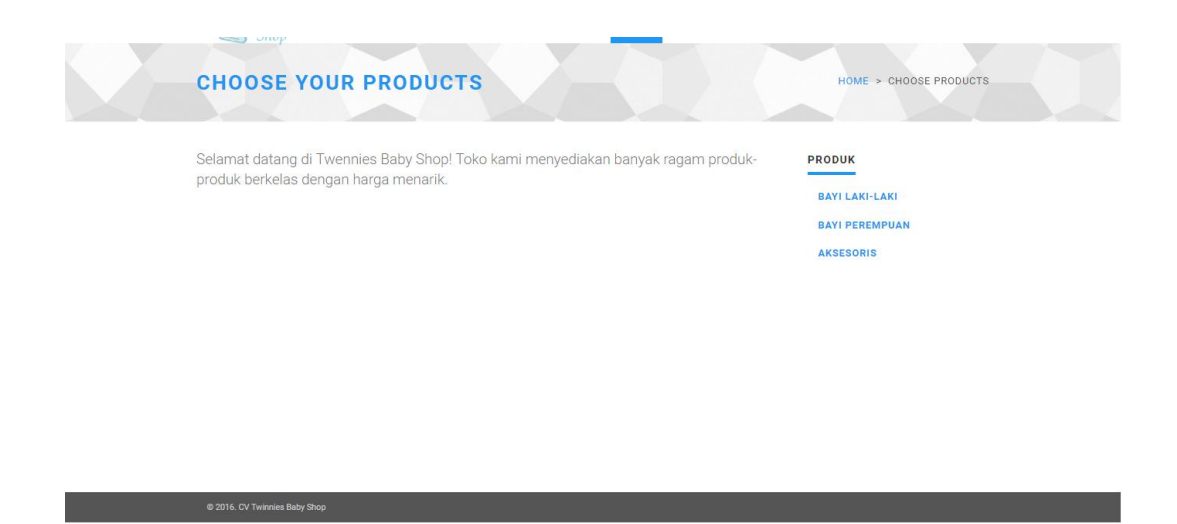

### **Gambar 5.9 Tampilan Home Pengunjung**

## 10. Tampilan **Halaman Produk**

Pada gambar 5.10 Tampilan halaman produk untuk melihat informasi tentang produk yang ditawarkan. Gambar ini merupakan hasil implementasi dari rancangan gambar 4.25:

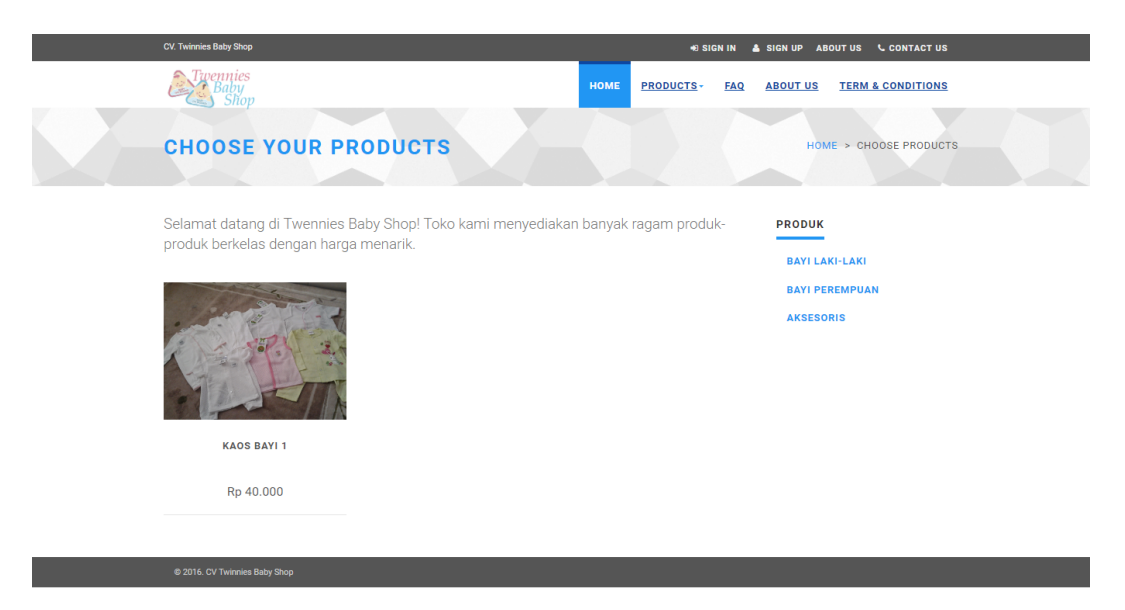

**Gambar 5.10 Tampilan Halaman Produk**

### 11. **Tampilan** Halaman Cara Pembelian

Tampilan halaman cara pembelian berisikan cara-cara pembelian yang dilakukan melalui CV. Twinnies Baby Shop,pada Gambar ini merupakan hasil implementasi dari rancangan gambar 4.26 :

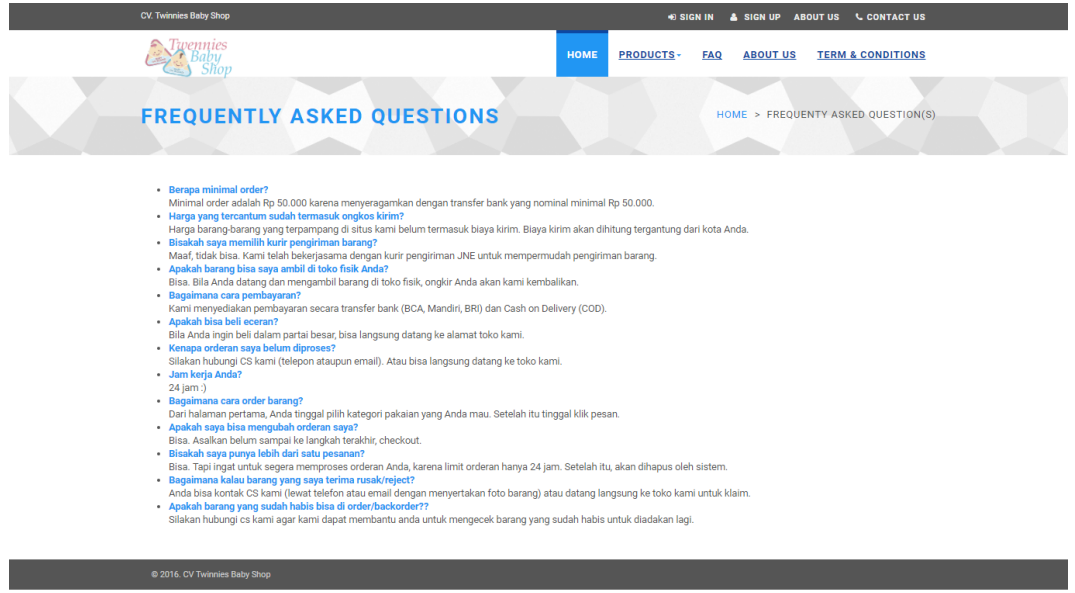

**Gambar 5.11 Tampilan Halaman Cara Pembelian**

#### 12. Tampilan **Halaman Keranjang Belanja**

Pada gambar 5.12 Tampilan halaman keranjang belanja ini berisikan barang pesanan yang akan dibeli oleh pelanggan, pada Gambar ini merupakan hasil implementasi dari rancangan gambar 4.27 :

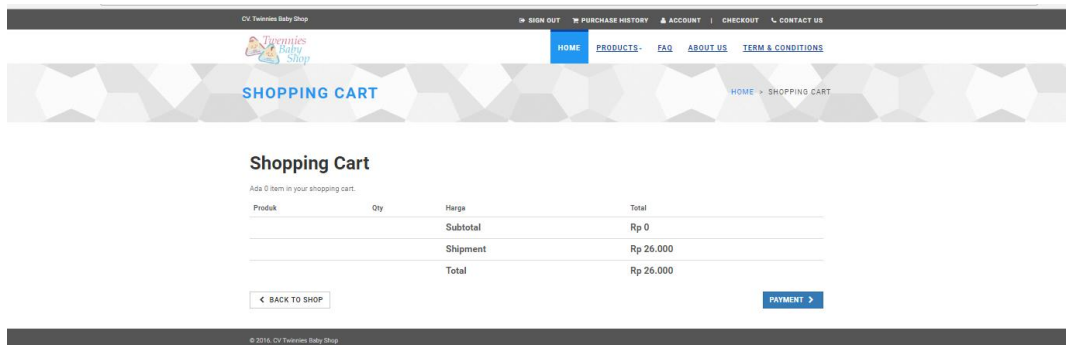

#### **Gambar 5.12 Tampilan Halaman Keranjang Belanja**

#### 13. Tampilan **Halaman Home Admin**

Pada gambar 5.13 Tampilan home admin berisikan visi dan misi serta fasilitas dan pelayanan dari Toko CV. Twinnies Baby Shop. Gambar ini merupakan hasil implementasi dari rancangan gambar 4.28 :

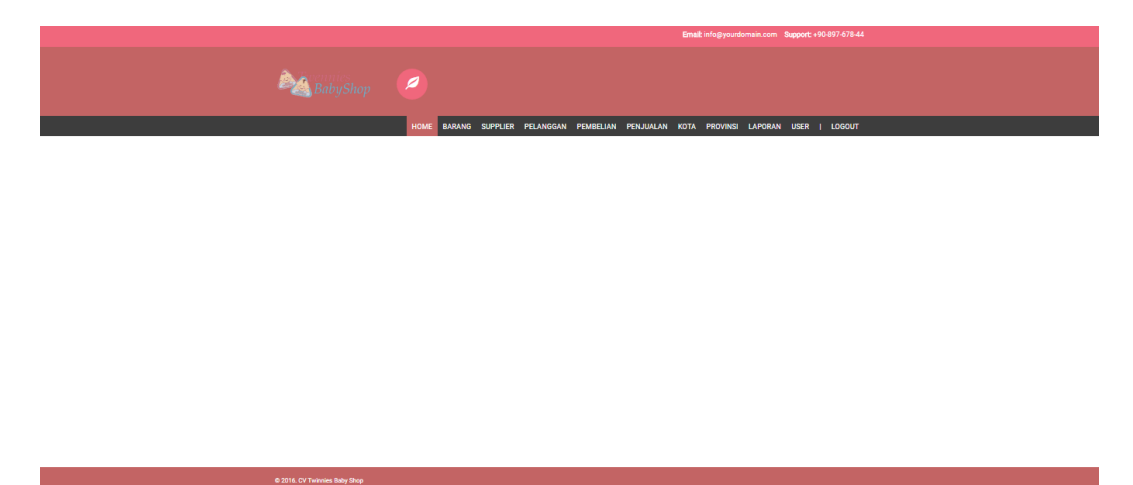

**Gambar 5.13 Tampilan Halaman Home Admin**

#### 14. Tampilan **Halaman Pelanggan**

Pada gambar 5.14 Tampilan halaman pelanggan berisikan data-data pelanggan yang terdapat di Toko CV. Twinnies Baby Shop dan terdapat tombol untuk mendelete. Gambar ini merupakan hasil implementasi dari rancangan gambar 4.29 :

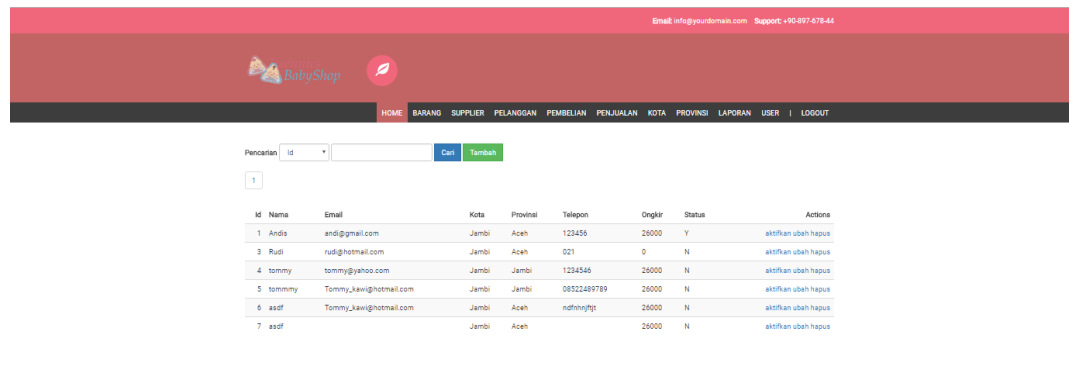

#### **Gambar 5.14 Tampilan Halaman Pelanggan**

## 15. Tampilan **Detail Transaksi Penjualan**

Pada gambar 5.15 menampilkan Tampilan Detail Transaksi Penjualan dimana Tampilan ini berisikan berisikan data-data transaksi penjualan dimana data-data tersebut adalah detail barang – barang yang telah di jual. Gambar ini merupakan hasil implementasi dari rancangan gambar 4.21 :

| <b>BA</b> BabyShop<br>HOME BARANG SUPPLIER PELANGGAN PEMBELIAN PENJUALAN KOTA PROVINSI USER   LOGOUT<br>$\mathsf{ID}$<br>Tanggal<br>Supplier<br>Total<br>Actions<br>$\bullet$<br>$\mathbf{1}$<br>2017-01-11<br>ubah hapus<br>tommy<br>Rincian Pembelian Barang<br>Nama<br>Merk<br>Jumlah<br>Action<br>#<br>Harga<br>40000<br>$\overline{2}$<br>1 Kaos Bayi 1<br>Kaos1<br>hapus<br>2 Kaos Bayi 1<br>40000<br>hapus<br>$\mathbf{1}$<br>Kaos1<br>$\#$<br>- Barang -<br>Simpan<br>٠ |  |  |  |  | <b>Baby Shop</b> |
|----------------------------------------------------------------------------------------------------|--|--|--|--|------------------|
|                                                                                                    |  |  |  |  |                  |
|                                                                                                    |  |  |  |  |                  |
|                                                                                                    |  |  |  |  |                  |
|                                                                                                    |  |  |  |  |                  |
|                                                                                                    |  |  |  |  |                  |
|                                                                                                    |  |  |  |  |                  |
|                                                                                                    |  |  |  |  |                  |
|                                                                                                    |  |  |  |  |                  |
|                                                                                                    |  |  |  |  |                  |
|                                                                                                    |  |  |  |  |                  |
|                                                                                                    |  |  |  |  |                  |
|                                                                                                    |  |  |  |  |                  |
|                                                                                                    |  |  |  |  |                  |
|                                                                                                    |  |  |  |  |                  |
|                                                                                                    |  |  |  |  |                  |

**Gambar 5.15 Tampilan Detail Transaksi Penjualan**

## 16. Tampilan **Halaman Produk Admin**

halaman produk admin berisikan informasi produk dan terdapat tomboltombol untuk mendelete, menambah stock serta mengedit produk yang diinginkan. Gambar ini merupakan hasil implementasi dari rancangan gambar 4.30 :

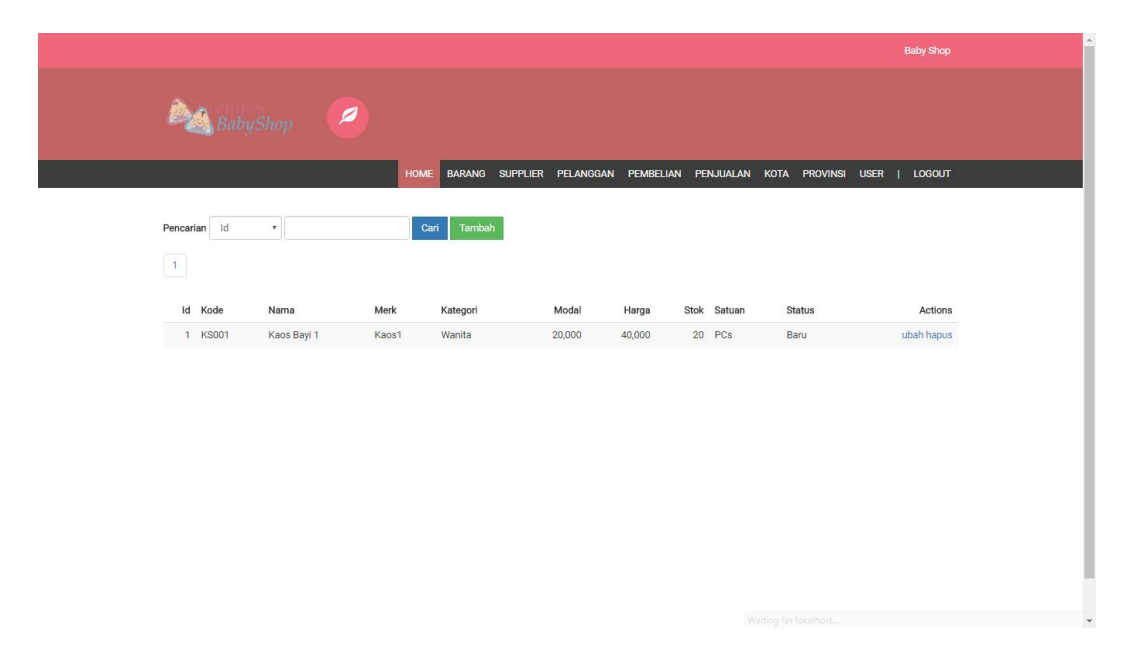

### **Gambar 5.16 Tampilan Halaman Produk Admin**

## **5.2 PENGUJIAN SISTEM**

Pada tahap ini, penulis melakukan pengujian terhadap sistem, Pengujian

sistem dapat dijelaskan berikut ini.

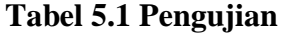

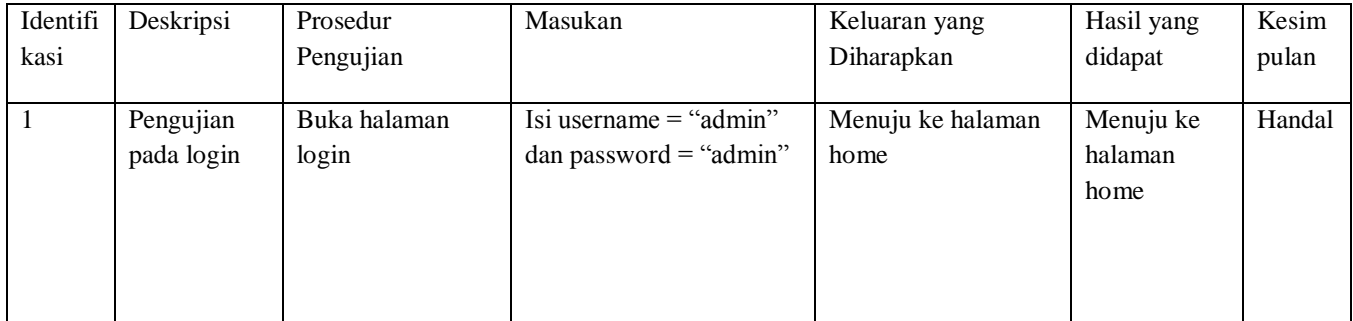

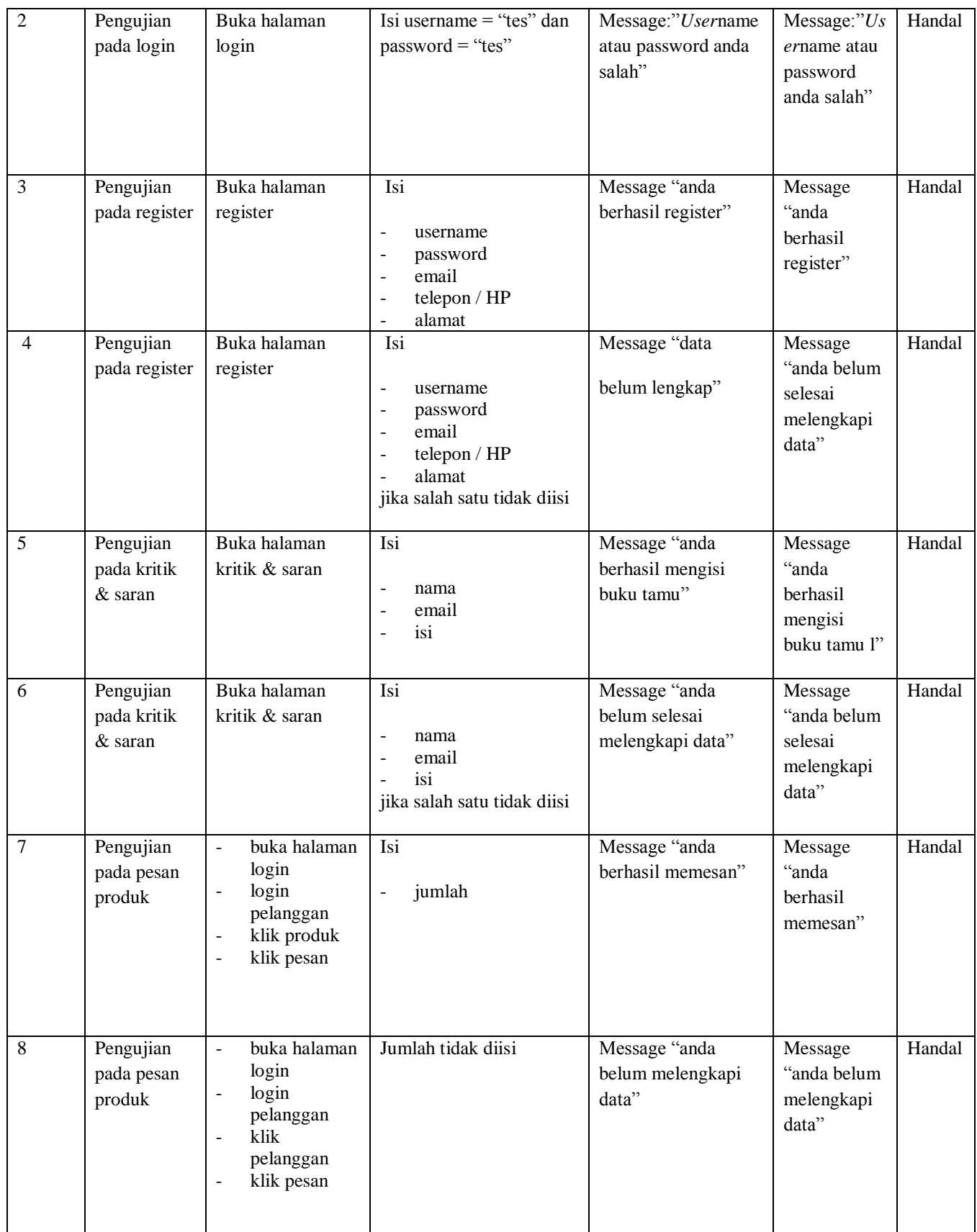

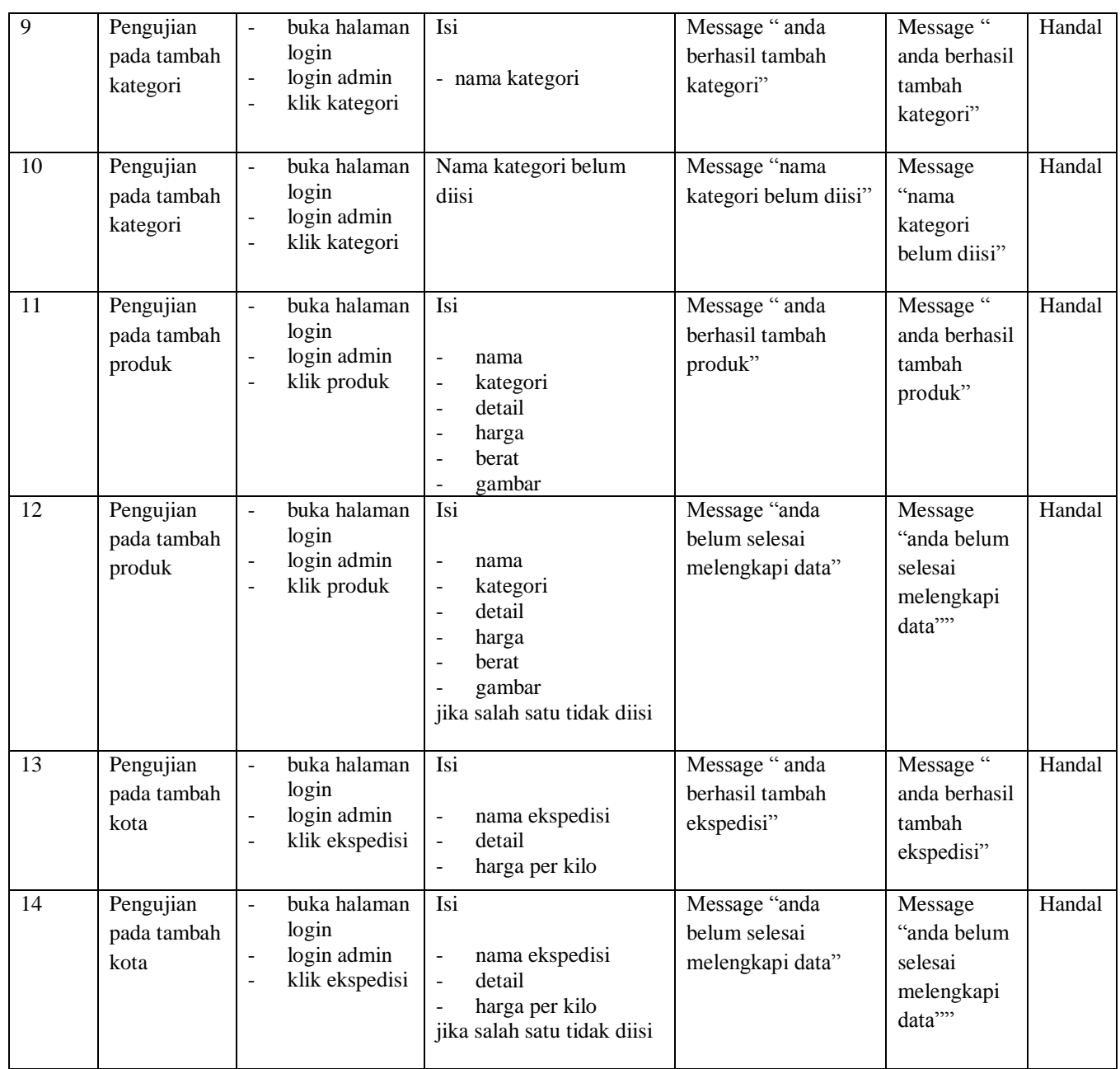

# **5.3 ANALISIS HASIL YANG DICAPAI OLEH SISTEM**

Adapun analisis hasil yang dicapai oleh sistem yang telah dibangun untuk mengatasi permasalahan yang terjadi CV. Twinnies Baby Shop adalah sebagai berikut :

1, Aplikasi e-commerce yang dirancang dapat memberikan informasi produk lebih teratur, mempermudah penjualan produk terhadap pelanggan, dan promosi dapat mencapai daerah yang lebih luas.

Adapun kelebihan dari sistem baru ini adalah sebagai berikut :

- 1. Dengan adanya sistem e-commerce mempermudah pelanggan dalam memesan produk, tidak perlu lagi mengunjungi toko melainkan tinggal membuka *web* ini.
- 2. Sistem *e-commerce* mempermudah CV. Twinnies Baby Shop mempromosikan produknya sehingga dapat mencakup wilayah yang luas.

Dan kekurangan dari sistem baru ini adalah sebagai berikut :

- 1. Belum adanya chat online antara pelanggan dengan pihak toko sendiri.
- 2. Belum adanya fitur untuk mendownload informasi terbaru mengenai produk yang ditawarkan.